## How to pictures and videos from samsung galaxy s4 to computer

CLICK HERE TO DOWNLOAD

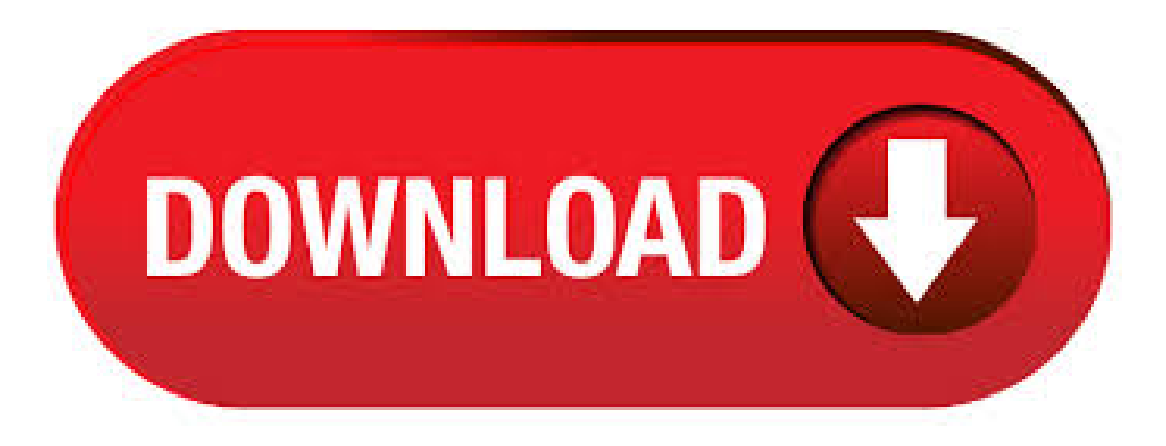

11/05/ · Transfer your photos from your Samsung Galaxy S4 to your computer with downloaded applications Transferring your photos and videos via third-party applications There are many apps available on the "Google Play Store" that allow you to save and transfer your photos and videos to an application and your computer.  $08/07/$   $\cdot$  Once your device is connected as media device  $\{MTP\}$ . Go to my computer and you will see Samsung Galaxy s4 in portable device section. Double click on it to open, once it's open you can transfer files between PC and Galaxy S4. How to transfer files from your computer to your Samsung S4: First connect your Samsung Galaxy S4 with PC. 22/06/ · Hi all. Just wondering if anyone has found an easy way to transfer their S4 photos from phone to PC. With my old phone I just plugged it via USB once a month, started up Picasa on the desktop, and set it to import the photos into the folder structure I already used for my real cameras (year/yyy\_mm\_dd). When you wish to

download your photos from your Samsung S4 to your computer, one of the easiest ways is via Samsung Kies. This is a computer application that will allow you to manage, update, sync, or transfer not only media libraries but also calendars and contacts to any supported Samsung device. 15/06/ · Transfer photos to a MAC. In asimilar manneras for the PC, the 1ststep is to connect the SamsungGalaxy S4 to the Mac viathe USB cable. Then choose Multimedia Device or USB Storage in the notification bar of your Samsung Galaxy S4. When completed, you can open the Finder on your Mac and you should observe the Samsung Galaxy S4 appear in the list of devices on the left. This article is part of series discussing Everything About How to Use the Samsung Galaxy S The ability to quickly transfer files to and from your phone/PC is of the highest importance. It doesn't take long to eat up a large chunk of storage with a pile of videos or pictures. It is a good habit to backup important data to computer for backup, and it can avoid data loss. If your Samsung Galaxy is running out of space, you can transfer some videos from Samsung Galaxy S9/S8/S7/S6/S5/S4/S3, Samsung Ace, Samsung Wave to computer and then removing them from your phone can free up much more space. Part 1:Howto Transfer Videos between Samsung and Computer via Video Transfer. Video Transfer - SamsungMessages Backup isa professional video transfer application for Samsung users. With this Video Transfer, you needn't worry about the leakage of your personal information or the waste of time for mountains of videos. If your Galaxy S4 is rooted, just turn on the USB debugging mode on the phone and connect it with computer via USB cable. Tip: Photos and videos captured on Samsung Galaxy S4 are stored either on the SD card or internal memory. You can restore pictures from Samsung Galaxy S4 internal memory as well as micro-SD card with this program. 19/05/ · The Samsung Galaxy S4 (#SamsungGalaxyS4) and its Gallery app failed to detect the pictures and videos, the Music app can't also find tracks and recordings.  $17/11/$ Samsung Galaxy S4 is the latest released model of Galaxy series of phones. If you have this cutting-edge phone, you may want to learn how to transfer files from PC to Samsung Galaxy S4 like music, images and videos so you'll have access to them anytime, anywhere even when not at home. This is specially useful regarding the case that your phone has been formatted. 29/12/ · Transfering Photos from Samsung Galaxy S4 (Android) to Desktop with Windows 10 Windows 10 recognizes that my Galaxy S4 is connected but does not seem to recognize that there are photos. With Windows 7 as soon as the phone was attached a box opened up asking if you wanted to transfer the photos.  $26/08/$  · Disclaimer: this post is written based on Samsung Galaxy S4 GT-I runs with Android Lollipop and the computer uses Windows 7 Professional bit as the operating systemHow to transfer videos from Samsung Galaxy S4 with Android Lollipop to a Windows computer via Windows Explorer app? How to Transfer Samsung Galaxy S9/S8/S7/S6/S5/S4 Photos to PC With the development of technology, the camera of Samsung Galaxy series is getting better and better. The latest S9 even is equipped with adjustable apertures, which supports to seamlessly shift between  $f$  and  $f$  to provide perfect optics for both day and night. When your SamsungGalaxy S4 has been successfully connected to a Windows PC, you'll be provided with an option that will let you easily import all photo and video files stored in your phone, either those in the internal memory or SD card, to the ykuqakoc.podarokideal.ru option to import photos and videos will be available no matter what the connection mode you're using(MTP or PTP). Sometimes you may need to transfer data between Samsung and computer, such as contacts, SMS, photos and videos, for backup, and sometimes you also want to copy files fromcomputer into your Samsung device. Next, weare going to showyou two ways to transfer files between Samsung Galaxy and computer. If you unwittingly deleted valuable pictures on Samsung Galaxy S5/S3/S4/S6/S7/S8, don't worry, the whole process can be a lot easier when done with Samsung photo recovery program, it is exclusively available for all Samsung devices to retrieve pictures on Galaxy or Note. Connect the Data cable to the Samsung Galaxy Note II (GT-N) socket and to your computer's USB port. 1 Tap on Apps icon as shown below. 2 Now, Tap. Method 2: How to Transfer Photos/Videos from Samsung Galaxy S9/S8/S7 to PC via USB Another way to transfer photos or videos from Samsung S9/S8/S7/S6 to the computer is by using a USB cable. This is an effective technique if you know your way around the folder network of your device. If you are uploading your photos because you have a new device, Samsung's Smart Switch app can copy all of your data, including photos, from your old device to a new one The Samsung Flow feature allows your device to securely log into your computer and transfer your data using Near Field Communication (NFC); If your device is compatible with the Samusung Cloud it can be used to back . 14/08/  $\cdot$  To transfer photos from your Samsung Galaxy S4 Mini memory card to a computer, you must turn off your device and take out the memory card. Then put it in the proper card reader of your computer. Memory cards on phone are Micro SD cards, you need an SD card converter, often sold with the Micro SD card, so your computer can read it. The easiest way to transfer photos from a Samsung smartphone to a computer is to plug it in using a USB cable. Once connected, swipe down from the top to access the notifications panel. There, you should see the option to connect the phone as a media device. Transferring Photos and Videos to a Mac. Samsung Galaxy S4. Search for More Device Topics Search. Next step Previous step. Select the photos and videos you wish to transfer. 6. Drag the files into the desired folder on your Mac. 7. Detach the USB cable from your phone. Previous Topic;. Where are my photos and videos stored on my Samsung Galaxy S6, and can I move them? Media saved from. Storage location. Browser. Download. Camera. DCIM > Camera. Video. Videos, or DCIM > Camera. Screen capture. Pictures > Screenshots.  $08/07/$  · Step 4 Preview and Retrieve Pictures & Videos from Samsung Galaxy At the last step, preview the recoverable file in the category of "Gallery " and "Videos " at the left side of the window, then check the files you want back and click "Recover" to save them on your computer. 07/05/ · Samsung Galaxy devices come with an app called "My Files", which allows you to browse your files directly on your device. If you can't find the "My Files" app or would prefer to use a computer instead, you can also view your Samsung Galaxy's files by connecting it to a Windows computer. You may want to update your Samsung Galaxy device before Views: K. Method 2: Android Data Recovery Software. When to use: your pictures and videos were saved on your Galaxy internal memory (instead of a memory card).. We recommend EaseUS MobiSaver for Android as it is one of the best Android data recovery software to use for this situation. Besides photos and videos, the program is also able to recover SMS messages, Contacts, and other types of data from. Method 1. Transfer All Photos from Samsung to Samsung with Phone Transfer. One of the most effective way to transfer photos from Samsung to Samsung Galaxy S9/S9 Plus is to rely on the professional Samsung to Samsung Photo Transfer tool - Samsung Data Transfer (Windows/Mac). With it, you can effortlessly copy photo from one Samsung phone to another with one click. If you couldn't find photos in Galaxy S4, go to computer and head over to this location \SCH-I\Card\DCIM\Camera. Or just simply copy and paste the complete path in the Computer text box: Computer\SCH-I\Card\DCIM\Camera. Using USB Mode Tweak. Connect your phone with laptop or PC. Bring down drop down notifications bar in your phone. In the primary window, click Backup Photos to PC to backup Samsung galaxy S4 photos to PC computer. Selecta path to saveand backup Samsung galaxy photos to PC Except One click backup Samsung Galaxy S4 photos to PC, also can backup music, video, contact, infromation and apps from Samsung galaxy to PC, just click the top bar each tab and backup. Step 2: Open the app on both the smartphones and from your Samsung Galaxy S5/S4, tap on "Send" and from your Samsung Galaxy S8, tap on "Receive" and connect both phones using the app. Step 3: Now, from the old phone, select all the apps, videos, music, pictures, etc. and click on "Send". Part 1:Manage Samsung Galaxy S6/S5/S4/S3/Note Videos on Computer. Launch Samsung Manager and connect your Samsung phone to ykuqakoc.podarokideal.ru Samsung phone will be detected and displayed in the primary window. Step ykuqakoc.podarokideal.ru Videos ykuqakoc.podarokideal.ru your media loads,click Add > Add File or Add Folder. Step 2: Scan

Samsung Galaxy S4 for your Lost Photos and Videos. The data recovery utility will scan your mobile device for the lost photos and videos deleted. If they were deleted by Android OS after performing factory data reset or other reasons, you can also use this data recovery tool to get them back. However, using your phone, such as Samsung Galaxy S8 is not always smooth and we can encounter various situations, which even could cause data loss problem. That's why it is necessary to copy these media files, such as photos, videos and music, from your Samsung Galaxy S8 to computer . How to Transfer Photos Videos from Samsung Galaxy to Galaxy S8/S8 Plus. Summary:Looking for a fast method to transfer pictures, App photos, gallery and videos to Samsung Galaxy S8 from Galaxy(S2 / S3 / S4 / S5 / S6 / S7, Note 5/4/3, J2 / J3 / J4 / J7, A5, A7, A8, A9,etc) and other old Samsung Android devices?This guide will tell you how to sync photos and videos from old Samsung phone to . 14/10/ · After this tutorial, you will be able to transfer files between your smartphone and your PC. Here is a power tutorial that also explains the methods to connect Samsung Galaxy S4 to tv. Kies: This is a graphical user interface that allows for transfer of music, photos, and videos between your Samsung Galaxy S4 and your PC. Samsung Galaxy Learn everything you want about Samsung Galaxy with the wikiHow Samsung Galaxy Category. Learn about topics such as How to Take the Back Off a Samsung Galaxy, How to Recover Samsung Notes on Samsung Galaxy, How to Change Number of Rings on Samsung Galaxy, and more with our helpful step-by-step instructions with photos and videos. You can use Samsung Link, Google™ Photos, or Dropbox® to instantly upload pictures and videos captured with your device. Instant Upload to Samsung Link With Samsung Link, you can remotely access content stored on your computer and other devices running Samsung Link. How to Transfer Photos from Samsung Galaxy S10 to Computer Use Samsung Galaxy S10's Ultra Wide Camera to take stunning, cinematic photos with a full field of vision, just like the human eye. Its Pro Assist knows what you're looking at and can offer suggestions and adjust settings to . 10/09/ · There are many ways, off the top of my head: \* Email them to yourself. If it's only a few pictures this may be easiest. \* Connect the GS3 to your computer viathe USBto Micro USBcable(same onethatconnects to yourcharging block). Fromthere.

https://img1.liveinternet.ru/images/attach/d/2//7007/7007831\_isql\_plus\_free\_for\_windows.pdf

## https://docs.google.com/viewer?

a=v&pid=sites&srcid=ZGVmYXVsdGRvbWFpbnx0Z3k1ZTR0Z3I1eHR8Z3g6MjZmYjczMGNiYWQxODdjNg

https://img0.liveinternet.ru/images/attach/d/2//7028/7028578\_chapters\_malayalam\_full\_movie\_free\_mp4.pdf

https://img0.liveinternet.ru/images/attach/d/2//6848/6848067 case\_ih\_5250\_repair\_manual.pdf

https://docs.google.com/viewer?a=v&pid=sites&srcid=ZGVmYXVsdGRvbWFpbnxnYjVyZ2hzcnxneDoyYjJlZTU5ZDJjM2M2YTUw

https://docs.google.com/viewer?a=v&pid=sites&srcid=ZGVmYXVsdGRvbWFpbnxnNTRlZzVlcnl8Z3g6MjNhZDkzMDEzZGIxYzdmZA

https://docs.google.com/viewer?a=v&pid=sites&srcid=ZGVmYXVsdGRvbWFpbnx2Z2Q0dGdlNXN4fGd4OjNkZGE0NGViYzA1NGVlMQ

https://img1.liveinternet.ru/images/attach/d/2//6963/6963883\_dymo\_labelwriter\_320\_software\_windows\_8.pdf

https://docs.google.com/viewer?

a=v&pid=sites&srcid=ZGVmYXVsdGRvbWFpbnx5NmR5ZmNoNnRyfGd4OjI0Y2E5OWI5ODNlNmNjOGU

https://img0.liveinternet.ru/images/attach/d/2//6806/6806051\_monopoly\_full\_chomikuj.pdf

https://img0.liveinternet.ru/images/attach/d/2//7026/7026277\_singakutti\_tamil\_songs.pdf